## Interop Dosyalarının Hazırlanması

İnterop dosyalarının hazırlanması için gerekli olan aşamalar aşağıda sırası ile listelenmiştir.Gerekli programların linkleri de liste içerisinde mevcut olup öncelikli olarak programların indirilmesini sağlamanız gerekmektedir.

- 1. [https://aka.ms/vs/17/release/vs\\_BuildTools.exe](https://aka.ms/vs/17/release/vs_BuildTools.exe+) linki ile Visual Studio Instraller
- 2. Visual Studio Installer kurulumu tamamlandıktan sonra açılan sayfada kurulması gereken gereksinimleri indirmemiz gerekmektedir. Aşağıdaki resimde seçilmiş olan gereksinimleri indirmeniz gerekmektedir.

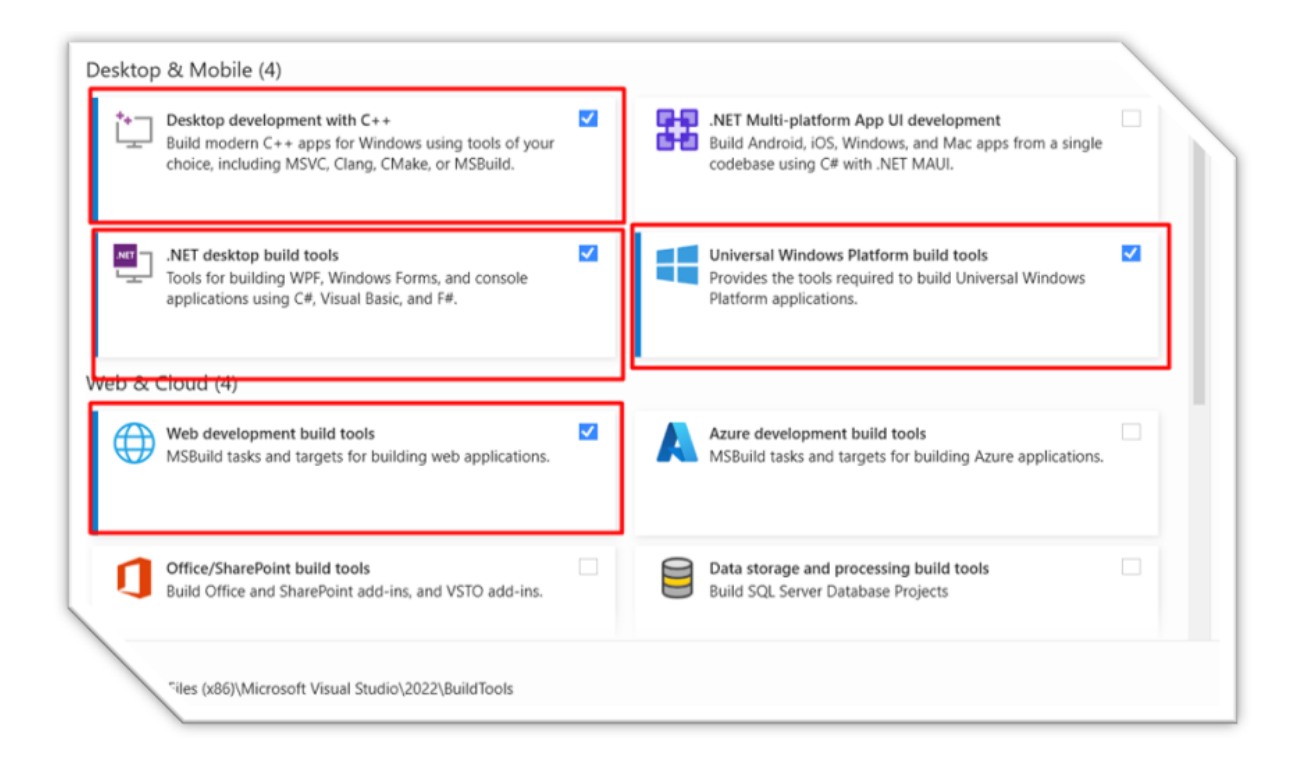

3. Visual Studio Installer kurulumu tamamlanırken aşağıdaki linkte mevcut olan InteropCreate.rar dosyası indirilir. [InteropCreate.rar](https://docs.logo.com.tr/download/attachments/128584519/InteropCreate.rar?version=1&modificationDate=1704433789923&api=v2)

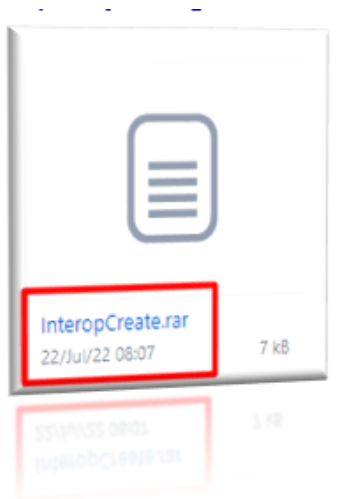

4. Aşağıdaki jira maddesinden InteropCreate.rar dosyası indirildikten sonra .rar dan dosyalar çıkartılır. 5. Environment.exe.config içerisinde "msbuildPath" key'inin value kısmına cihazda var olan MSBuild path'i eklenir.

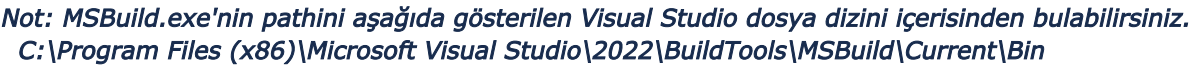

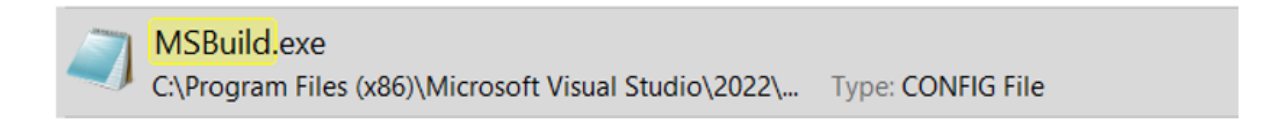

6. Yukarıdaki MSBuild.exe dosyasının dosya yolunu kopyalayınız.Ardından InteropCreate dosyasında ki Environment.exe confıg dosyasına edit butonuna tıklayarak Notepad de açılır. Notepad içerisindeki resimde işaretli olan alana MsBuil.exe dosyasının yolu yapıştırılır.

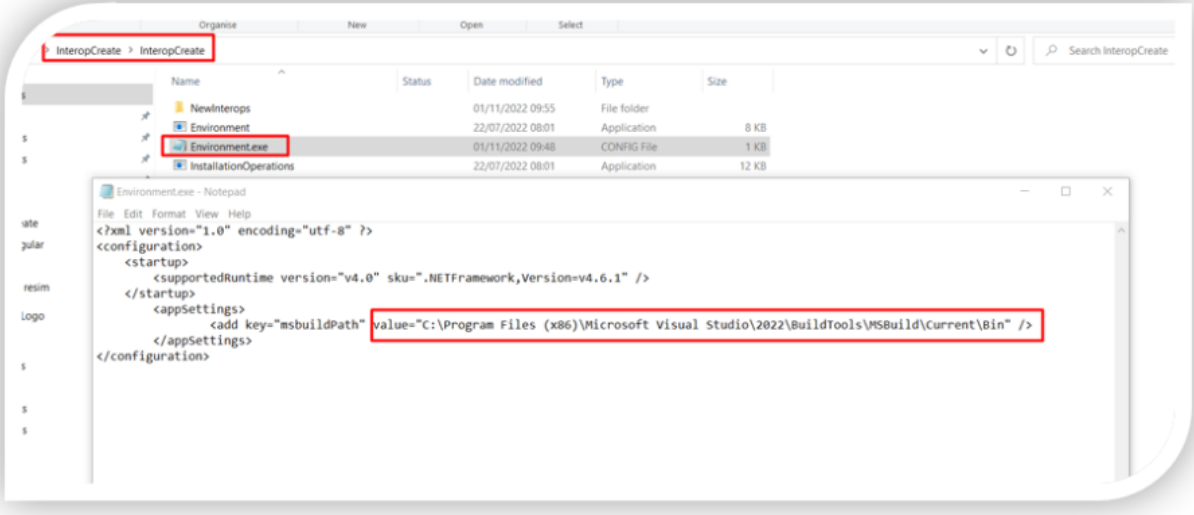

7. Güncel NetOpenX50.dll dosyası .rar dosyasından çıkarılmış .exe dosyalarıyla aynı dizine eklenir.

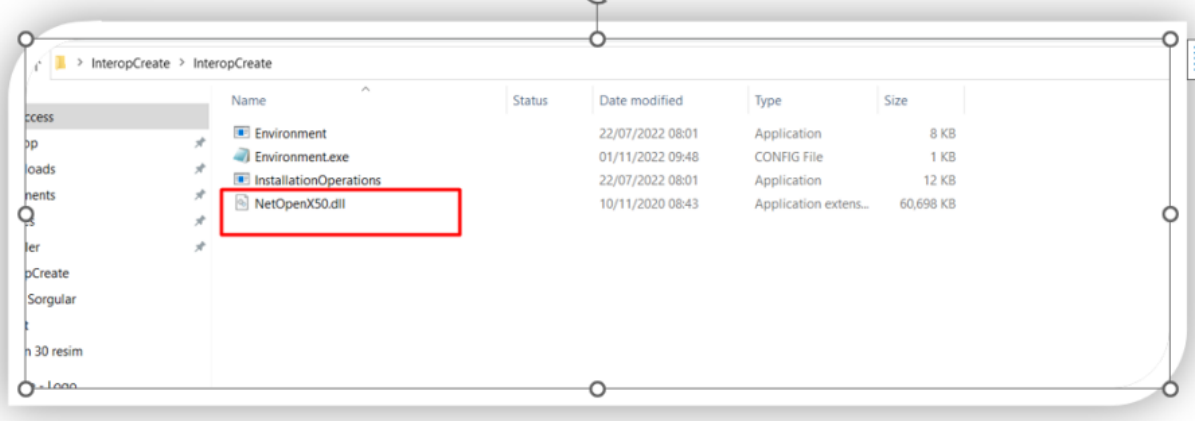

Not: [https://download.logo.com.tr/#/Windows/](https://download.logo.com.tr/#/Windows/+_*) linki ile güncel temelset dosyalarından NetOpenX50.dll dosyasını indirebilirsiniz veya bilgisayarınızdaki C:\Netsis\ENTERPRISE9\TemelSet dosya dizini içerisinden kopyalayıp alabilirsiniz.

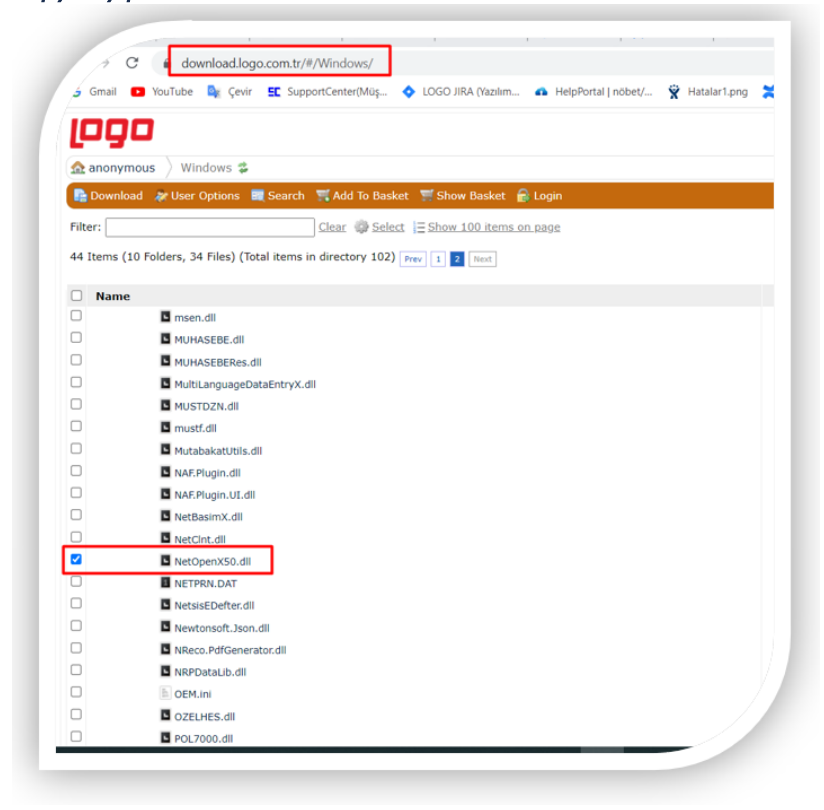

8. Environment.exe dosyası yönetici olarak çalıştırılır.

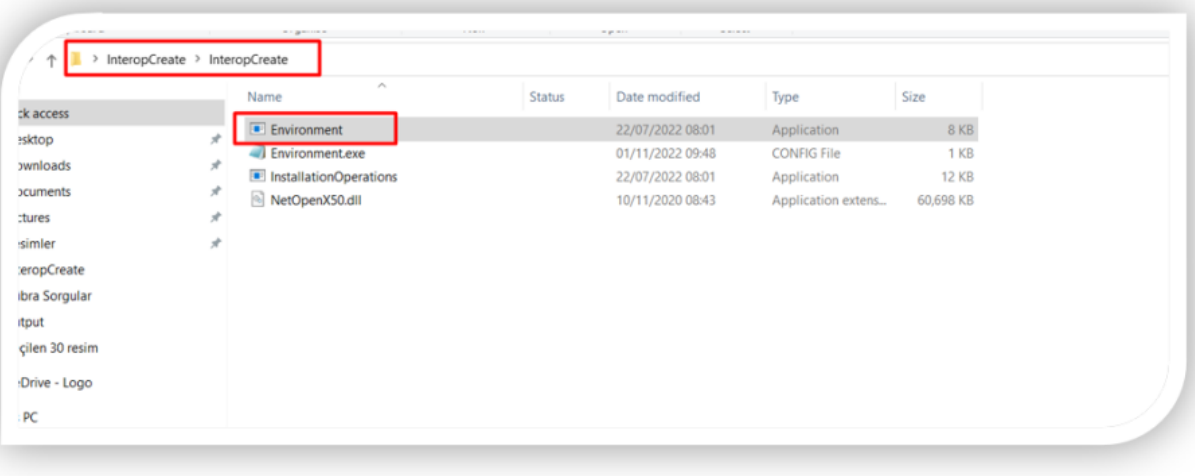

9. Yönetici olarak çalıştırılan dosya sonrası aşağıdaki gibi iki consol ekranı çıkmaktadır.Tamam butonuna tıklamalısınız.

| $>$ Inter<br>C:\Netsis\ENTERPRISE9\Servis\ReaKontrol.exe                                                            |                                       |                          |                   |                                                                                               | o | $\times$ |
|----------------------------------------------------------------------------------------------------|---------------------------------------|--------------------------|-------------------|-----------------------------------------------------------------------------------------------|---|----------|
| lypes registered successfully                                                                                       |                                       |                          |                   |                                                                                               |   |          |
| Microsoft .NET Framework<br>For Microsoft .NET Framew                                                               | Kurulum Log kayıtlarını izleme ekranı |                          |                   |                                                                                               |   |          |
| Copyright (C) Microsoft Co                                                                                          | SONUC                                 | <b>ZAMAN</b>             | <b>ISLEM TIPI</b> | DETAY                                                                                         |   |          |
| egAsm : warning RA0000<br>applications that may be<br>assemblies. Please give v<br>Microsoft .NET Framework         |                                       | Tamam 08/11/2022 1       | TypeLib           | C:\Netsis\ENTERPRISE9\NETTLB\CommonQuery50.tlb                                                |   |          |
|                                                                                                    |                                       | 7 Tamam 08/11/2022 1     | TupeLib           | C:\Netsis\ENTERPRISE9\NETTLB\DataMatrix50.tlb dosy                                            |   |          |
|                                                                                                    |                                       | 7 Tamam 08/11/2022 1.    | TupeLib           | C:\Netsis\ENTERPRISE9\NETTLB\EFatura\ <slteditorcom< td=""><td></td><td></td></slteditorcom<> |   |          |
|                                                                                                    |                                       | To Tamam 08/11/2022 1    | TypeLib           | C:\Netsis\ENTERPRISE9\NETTLB\MultiLanguageDataE                                               |   |          |
| for Microsoft .NET Framewo                                                                                          |                                       | To Tamam 08/11/2022 1.   | TypeLib           | C:\Netsis\ENTERPRISE9\NETTLB\NetEsnek50.tb dosy                                               |   |          |
| Copvright (C) Microsoft Co                                                                                          |                                       | 7 Tamam 08/11/2022 1.    | TypeLib           | C:\Netsis\ENTERPRISE9\NETTLB\NetExcRp.tlb dosyas                                              |   |          |
|                                                                                                    |                                       | 7 Tamam 08/11/2022 1.    | TypeLib           | C:\Netsis\ENTERPRISE9\NETTLB\NetGraphLibrary50.tlb                                            |   |          |
| Types registered successfu<br>Nicrosoft .NET Framework<br>For Microsoft .NET Framewo<br>Copyright (C) Microsoft Co  |                                       | To Tamam 08/11/2022 1.   | TypeLib           | C:\Netsis\ENTERPRISES\NETTLB\NetPDF.tb dosyas ici                                             |   |          |
|                                                                                                    |                                       | Tamam 08/11/2022 1.      | TypeLib           | C:\Netsis\ENTERPRISE9\NETTLB\NetPer50.tlb dosyas i                                            |   |          |
|                                                                                                    |                                       | 7 Tamam 08/11/2022 1.    | TypeLib           | C:\Netsis\ENTERPRISE9\NETTLB\NetsisCOMLibrary50.t                                             |   |          |
|                                                                                                    |                                       | 7 Tamam 08/11/2022 1.    | TypeLib           | C:\Netsis\ENTERPRISE9\NETTLB\NetsisDizayr50.tlb do                                            |   |          |
|                                                                                                    |                                       | D Tamam 08/11/2022 1.    | TupeLib           | C:\Netsis\ENTERPRISE9\NETTLB\NetsisEdefter.tlb dosy                                           |   |          |
| Voes registered successfi<br>lypes registered successfu<br>Microsoft (R) .NET Framewo<br>Copyright (c) Microsoft Co |                                       | Tornam 08/11/2022 1      | TypeLib           | C:\Netsit\ENTERPRISE9\NETTLB\NetsitKosu50.tlb.dos                                             |   |          |
|                                                                                                    |                                       | To Tamam 08/11/2022 1    | TypeLib           | C:\Netsis\ENTERPRISE9\NETTLB\NetsisSR50.tlb dosya                                             |   |          |
|                                                                                                    |                                       | Tamam 08/11/2022 1.      | TypeLib           | C:\Netsis\ENTERPRISE9\NETTLB\NetsisVCL50.tlb dosv                                             |   |          |
|                                                                                                    |                                       | To Tamam 08/11/2022 1.   | TupeLib           | C:\Netsis\ENTERPRISE9\NETTLB\NNRRpt.tb dosvas i                                               |   |          |
| hanged code group permis:                                                                                           |                                       | T-Tamam 08/11/2022 1.    | TupeLib           | C:\Netsis\ENTERPRISE9\NETTLB\NpmScr50.tlb dosvaa                                              |   |          |
| <b>Success</b>                                                                                                    |                                       | T- Tamam 08/11/2022 1.   | TupeLib           | C:\Netsis\ENTERPRISE9\NETTLB\NPMX50.tlb dosvars i                                             |   |          |
| Microsoft (R) .NET Framewo                                                                                          |                                       | T-Tamam 08/11/2022 1.    | TupeLib           | C:\Netsis\ENTERPRISE9\NETTLB\RCBudgetScripting.tl                                             |   |          |
| opyright (c) Microsoft Co                                                                                           |                                       | To Tamam 08/11/2022 1.   | TupeLib           | C:\Netsis\ENTERPRISE9\NETTLB\rcdals.tb dosvas icin                                            |   |          |
|                                                                                                    |                                       | To Tamam 08/11/2022 1    | TupeLib           | C:\Netsis\ENTERPRISE9\NETTLB\RCFRBridge.tb dosy                                               |   |          |
| Changed code group permis<br><b>Success</b>                                                                         |                                       |                          |                   |                                                                                               |   |          |
|                                                                                                    |                                       | U. Log Sonuçlarını Kaydı |                   | $\oslash$ Tamam                                                                               |   |          |

10. 9.maddede ki tamam butonuna tıklandıktan sonra aşağıdaki console ekranında ki dosyayı çalıştırmanız gerekmektedir.

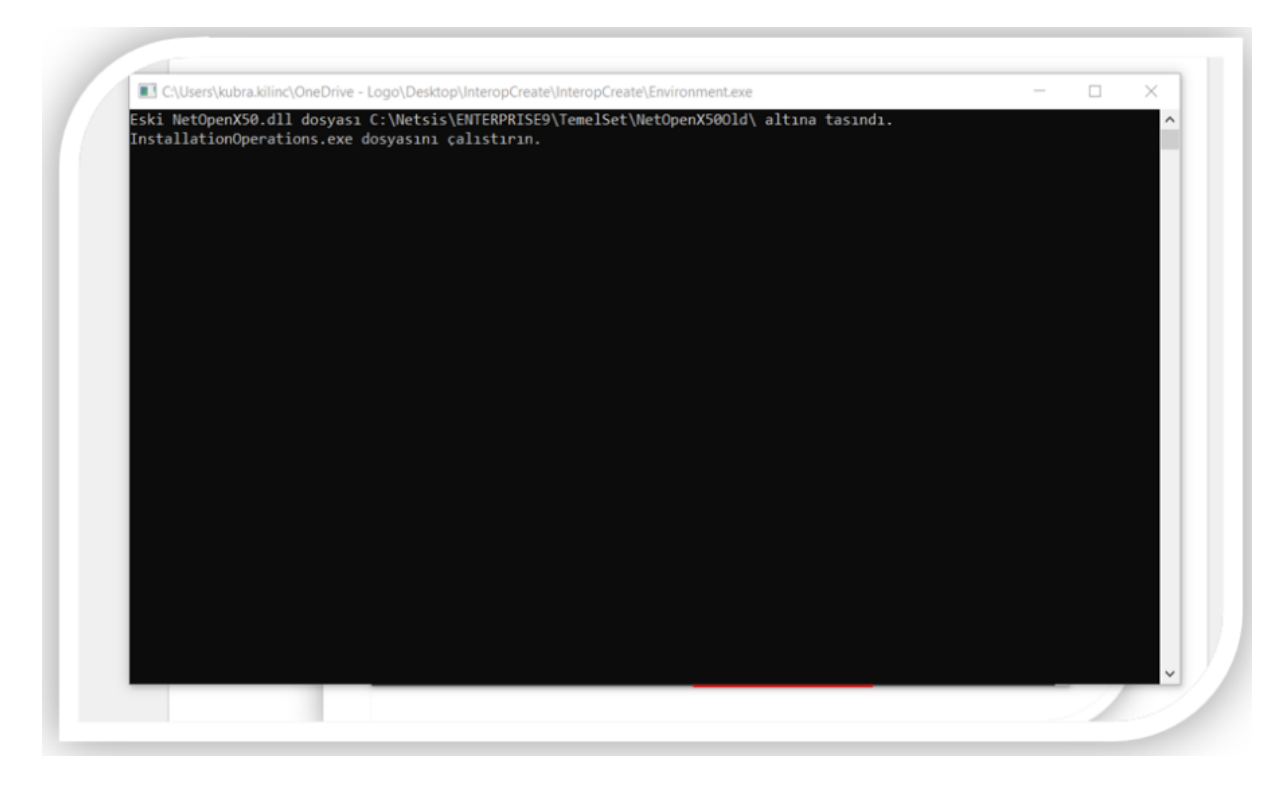

11. InteropCreate dosyasında ki InstallationOperations.exe dosyasını çalıştırınız.

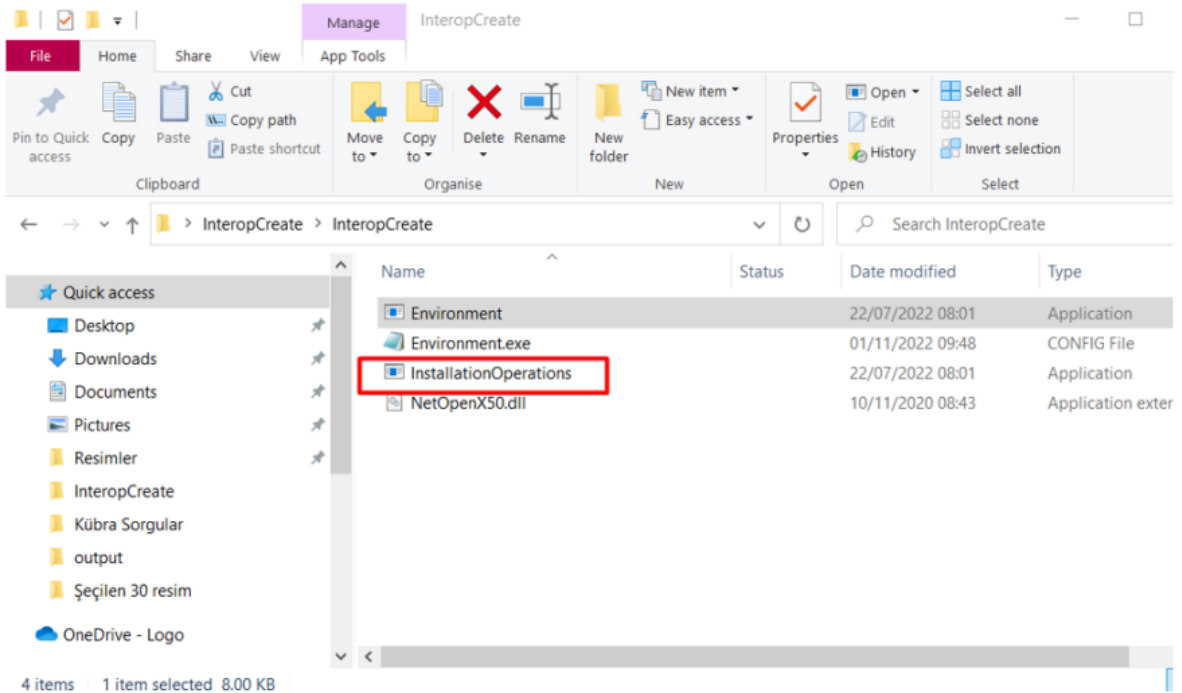

12. Çalıştırılan InstallationOperations.exe dosyası sonrasında oluşan NewInterops klasörünün içerisinde oluşan dosyalar yeni interop dosyalarıdır.

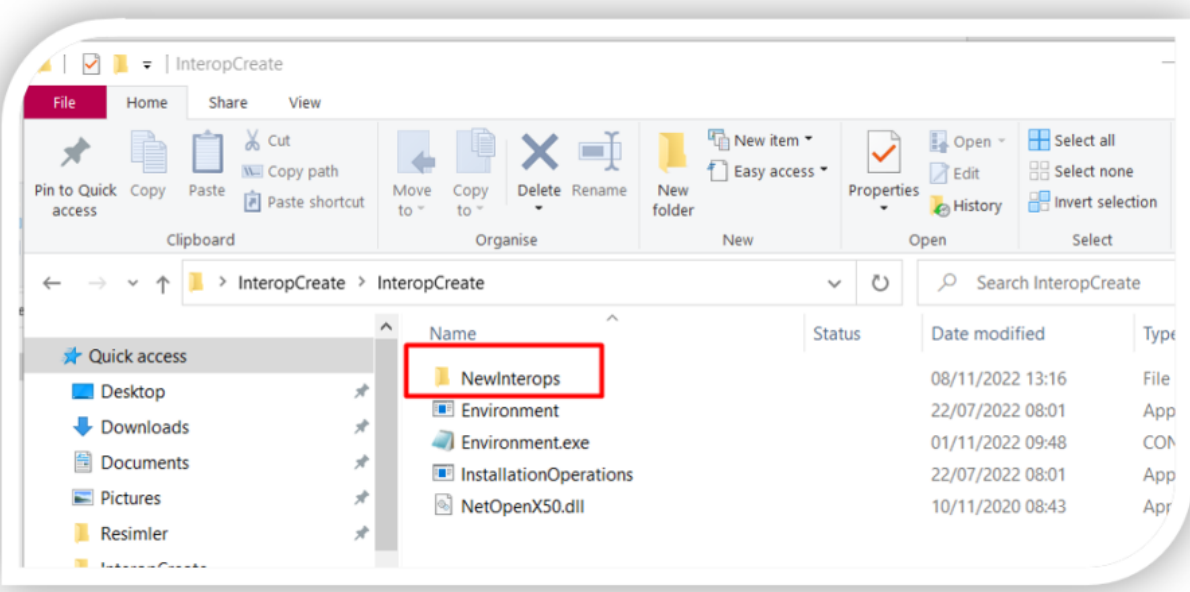

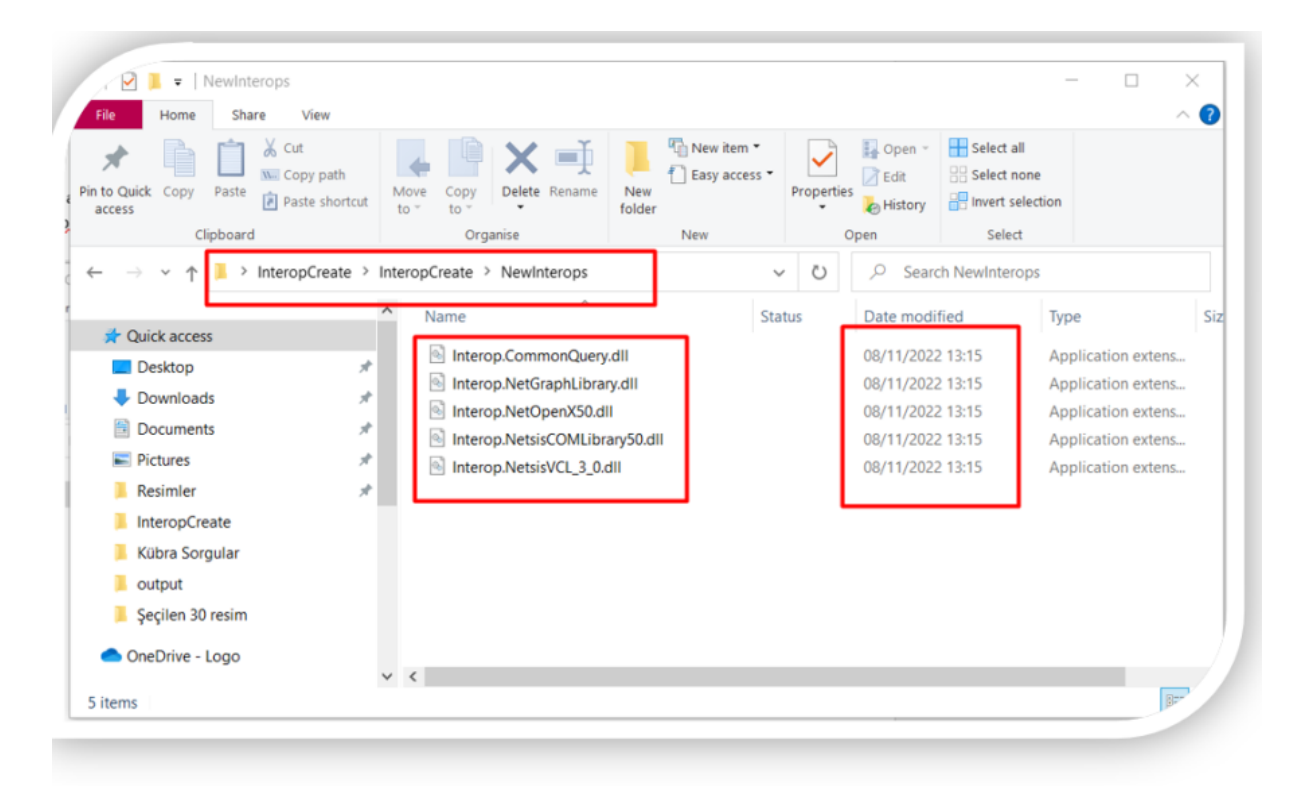